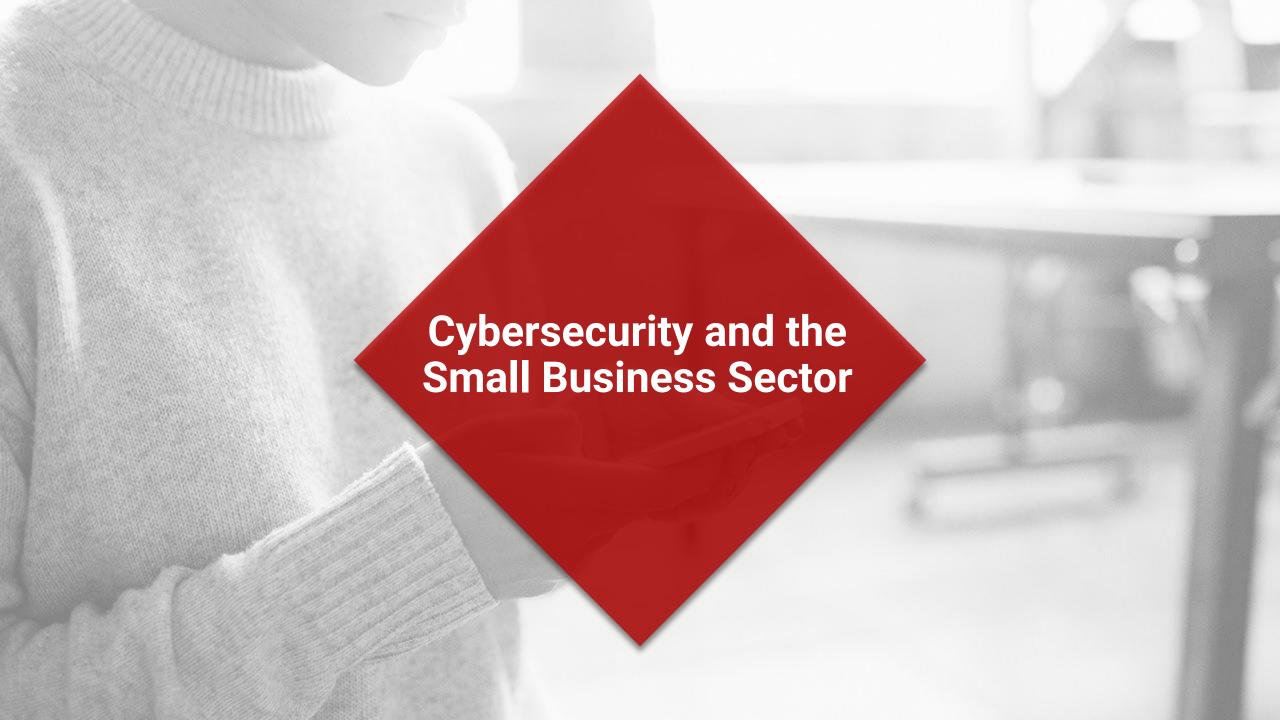

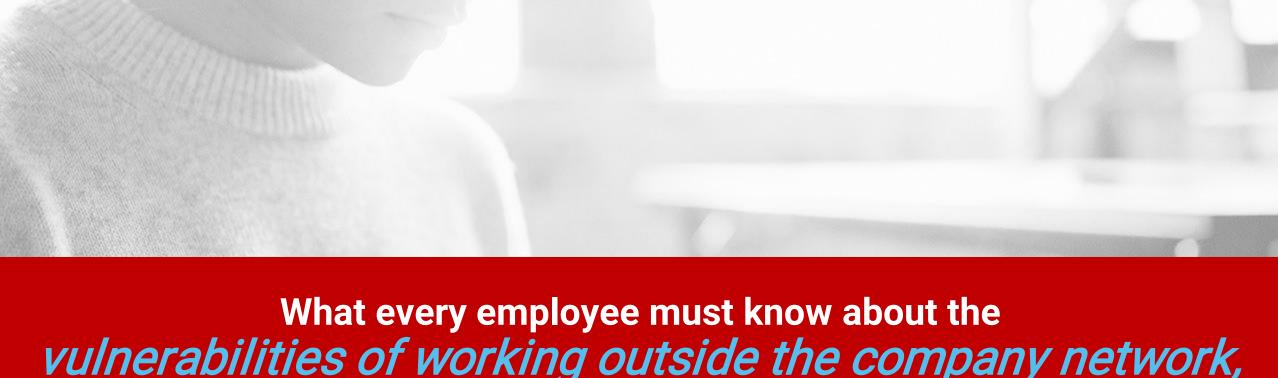

## vulnerabilities of working outside the company network, and your role in protecting the company.

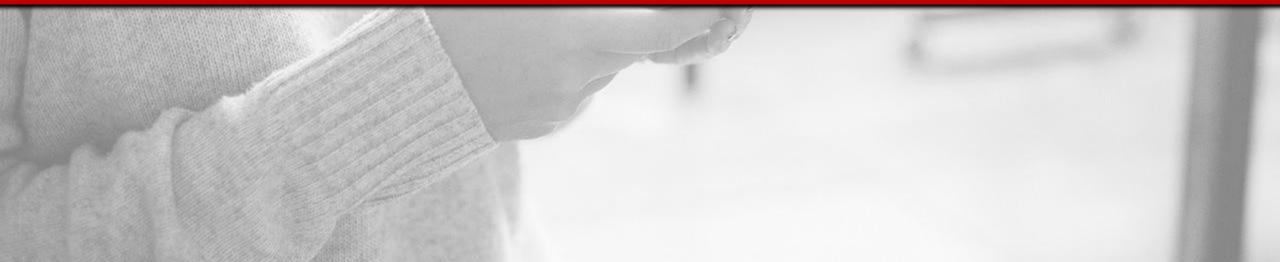

# Who are the victims? 24% of breaches affected healthcare organizations 15% of breaches involved accommodation and food services 14% were breaches of public sector entities 58% of victims are categorized as small businesses

Source: Verizon 2018 DBIR Report

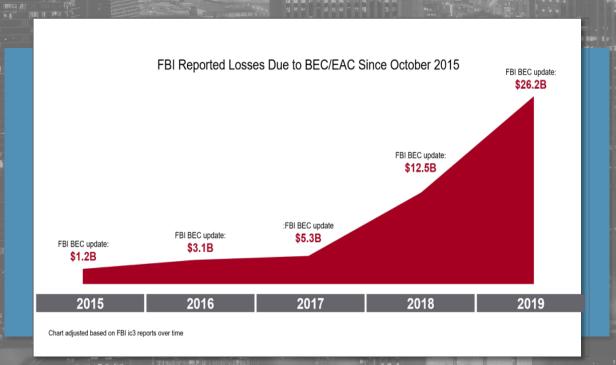

## Why Businesses are Prime Targets

- □ On average 10% of their annual budget is spent on IT and support.
- ☐ Many lack cybersecurity practices, paired with aging equipment and unpatched devices.
- ☐ Some don't believe it will happen to them
- □ Others believe their data is 'not-valuable enough.'
- Most are behind the in educating employees

### 2020 \$10.2 Billion in Victim Losses Reported

Source: https://pdf.ic3.gov/2020\_IC3Report.pdf

| Corporate Data Breach  | Personal Data Breach | Credit Card Fraud |
|------------------------|----------------------|-------------------|
| \$53,398,278           | \$120,102,521        | \$111,491,163     |
| Business Email Account | Identity Theft       | Investment Fraud  |
| \$1,776,549,688        | \$160,305,789        | \$222,186,195     |

The Internet Crime Complaint Center (IC3) analyzes complaints submitted by victims of internet crimes.

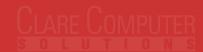

### **Threat Vectors**

(How The Bad Guys Get In)

| Phishing, Web & Ransomware        | Compromised Credentials | <b>O</b> Weak Passwords         |
|-----------------------------------|-------------------------|---------------------------------|
| Trust Relationships & Propagation | Poor Encryption         | Unpatched Vulnerabilities       |
| Misconfigurations                 | Malicious Insiders      | ?<br>Zero Day & Unknown Methods |

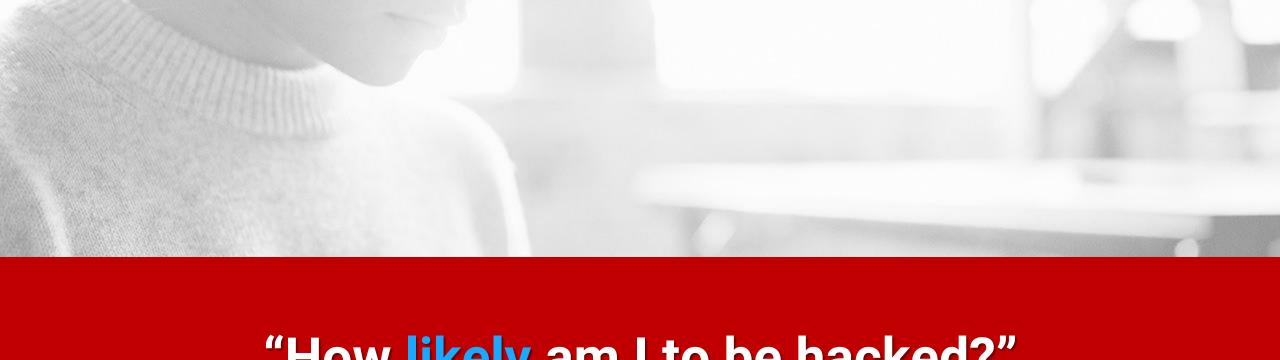

## "How likely am I to be hacked?"

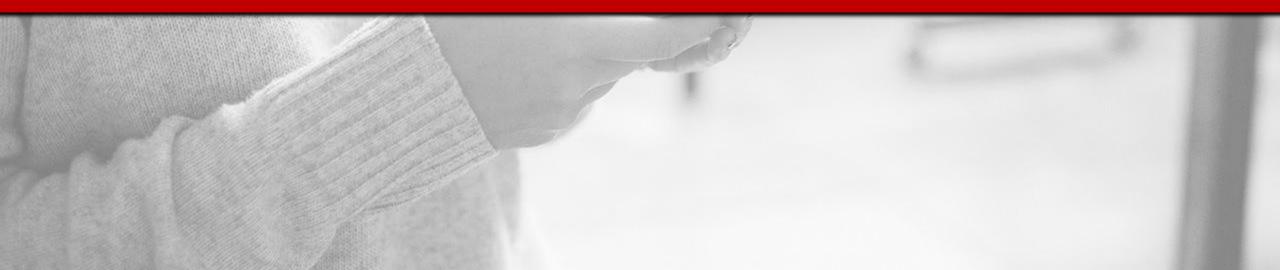

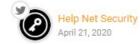

Share f y in 🖂

46% of SMBs have been targeted by ransomware, 73% have paid the ransom

Ransomware attacks are not at all unusual in the SMB community, as 46% these businesses have been victims. And 73% of those SMBs that have be targets of ransomware attacks actually have paid a ransom, Infrascale revi

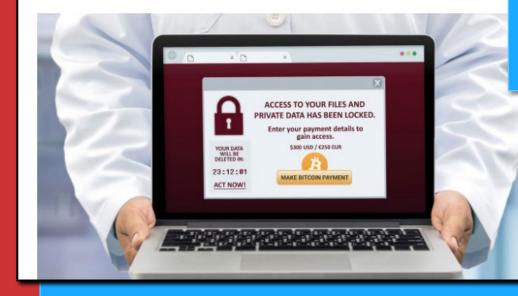

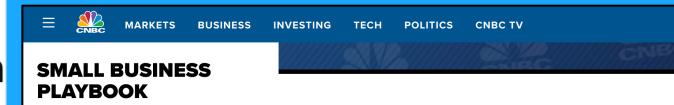

## Cyberattacks now cost small companies \$200,000 on average, putting many out of business

PUBLISHED SUN. OCT 13 2019-10:30 AM EDT

Source: https://www.cnbc.com/2019/10/13/cyberattacks-cost-small-companies-200k-putting-many-out-of-business.html

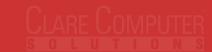

## A New Ransomware Attack Occurs Every

## 14 Seconds

(By 2021, it will be every 11 seconds)

Source: Fiserve

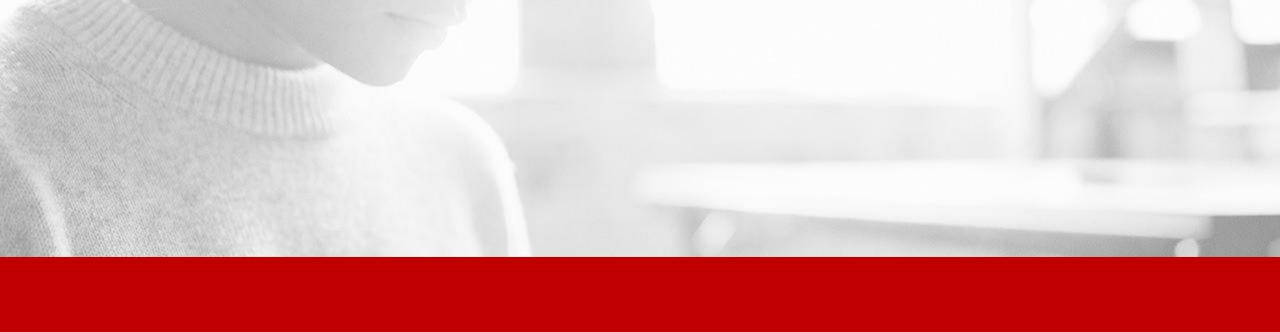

## "What is the workflow of a hacker?"

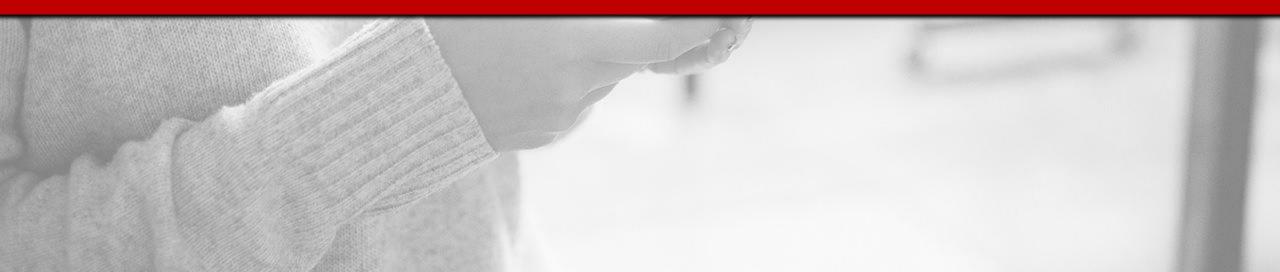

## The Workflow of a Hacker

- Many of the tools used are free online or for download
- In many cases these steps can be automated for quick attack
- On average hackers stay in a network for over 191 dates.
- 38% of attacks are missed by Anti-Virus

Source: SentinalOne

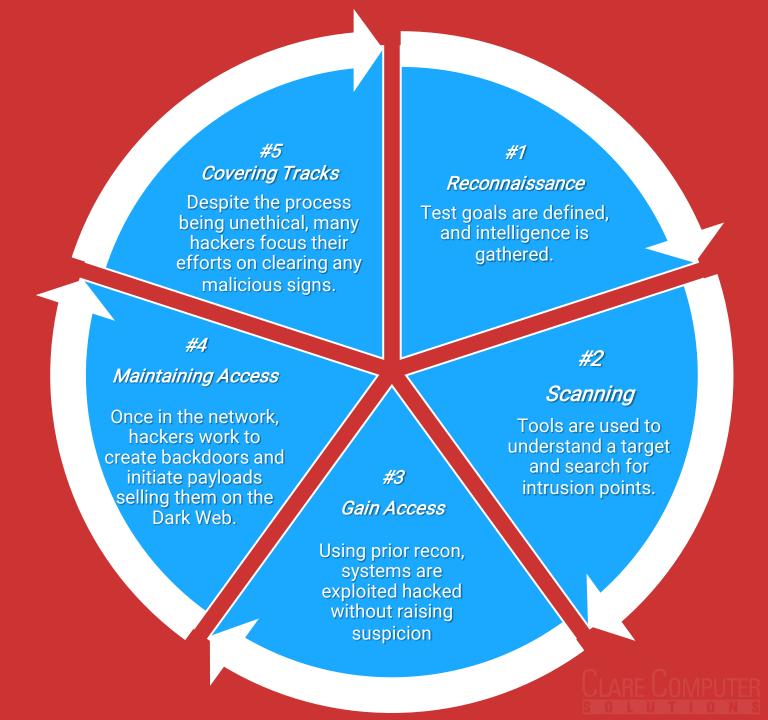

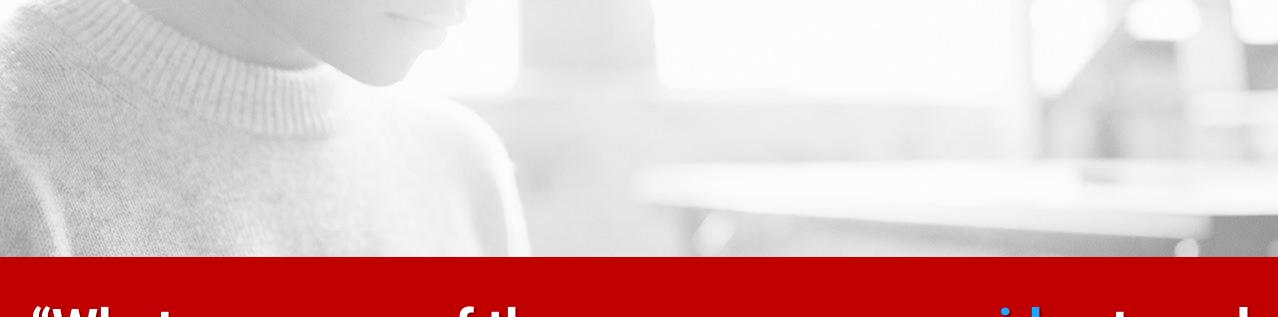

## "What are some of the ways you can <u>avoid</u> external network or company threats?"

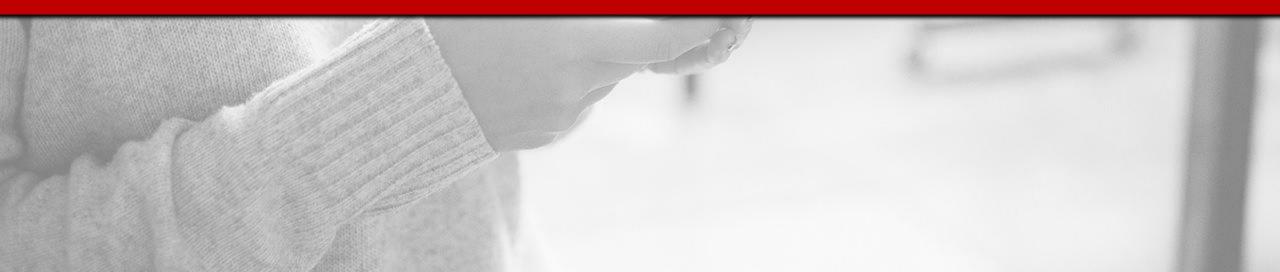

## **Connecting a Company VPN**

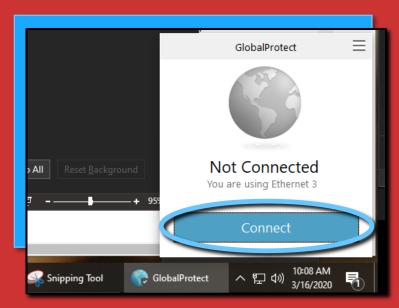

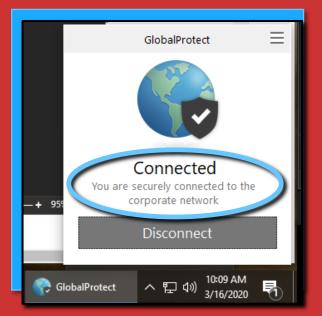

- 1. What is a VPN? It's a "Virtual Private Connection." Essentially, it creates a private tunnel through the Internet for your computer to access company digital resources.
- 2. If Your Company Provides a VPN Connection, Obtain the Instructions Before You Leave the Office with the Equipment You'll Need
- 3. Test the Setup and Connection Before You Start Working on Company Data from the Home Computer
- 4. Shutting Down or Restarting Your Computer will Disconnect the VPN. Your IT Person May Have Specific Instructions on the Disconnect Procedure for You.

### **Turn Off Options for Automatic Wi-Fi Connection**

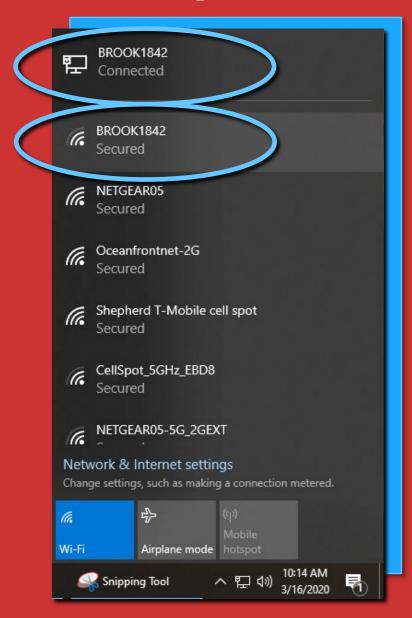

- 1. Look at each Wi-Fi connection you have used in the past. You might have selected a different, less secure signal (i.e. the Starbucks across the street) and checked "Connect Automatically." That signal could be taking priority over a more secure signal you should be using.
- 2. If you are connected to the wrong signal, click on it and select "Forget this Network." That will force your computer to sign into that network manually next time.
- 3. Connect to the most secure network you can, at all times. We recommend you NEVER connect to a network that is not password protected, even if you're using a VPN.

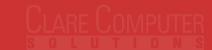

## **Uninstall Google Chrome Extensions**

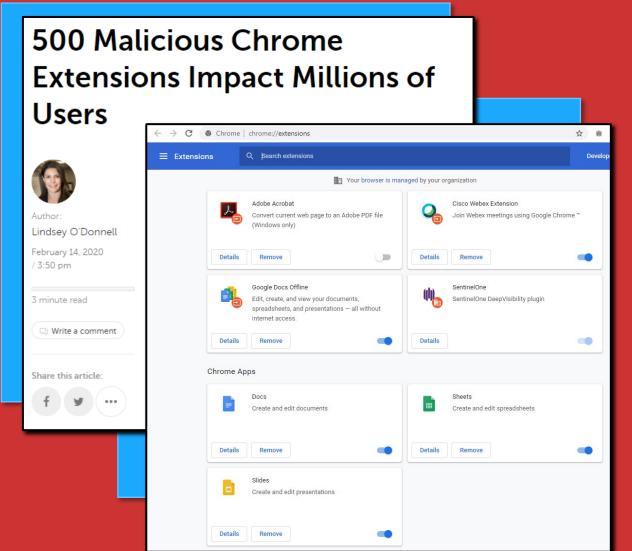

1. We get it, if you use it, you might need it. But if you're not using an extension, it's good to uninstall it. Many of the extensions created years ago and posted in the Google Chrome Extension library, had been sold to malicious actors, or are no longer supported.

## Use Google Chrome/Firefox to Browse

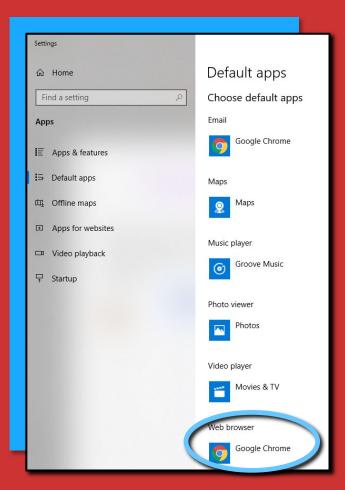

1. Default browsers
(whether it's Internet
Explorer for the PC,
or Safari for the Mac)
are not as secure as
Google Chrome or
Firefox.

2. After you install an alternate browser, change the default browser selection:

PC – click the Win key and type "Default" then select "Default Apps" from the top of the Start Menu. Scroll down to Web Browser and Select Chrome or Firefox.

Mac – In Preferences, go to the General tab and Use the Drop-Down menu to select Chrome or Firefox.

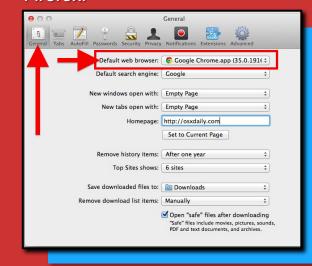

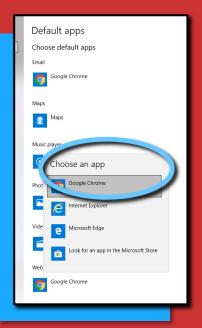

## 15 Ways

## To Protect Your Business From A Cyber Attack!

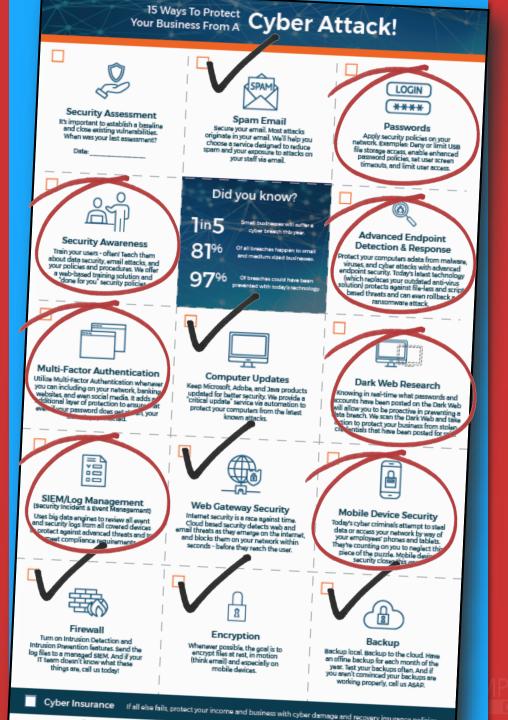

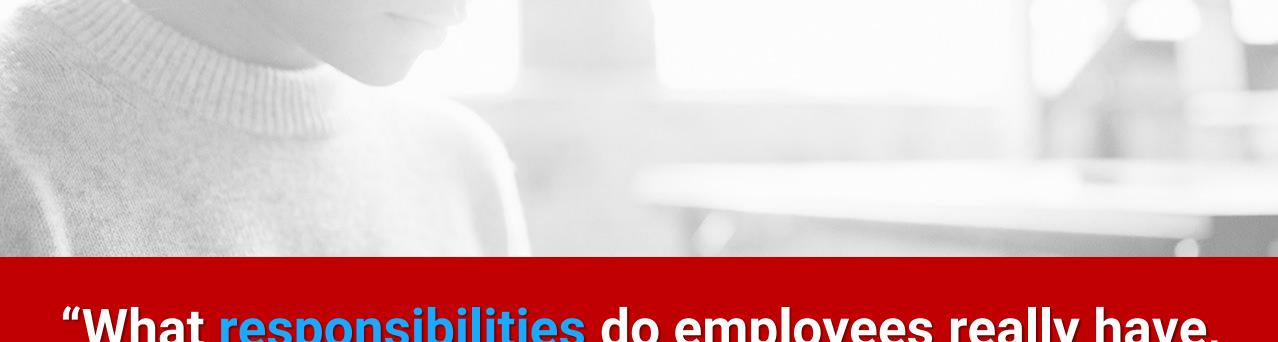

## "What <u>responsibilities</u> do employees really have, when it comes to cyber security?"

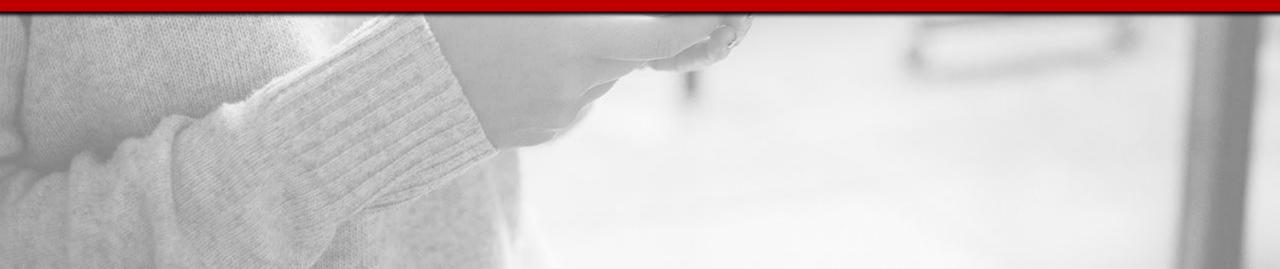

## **Data Responsibility**

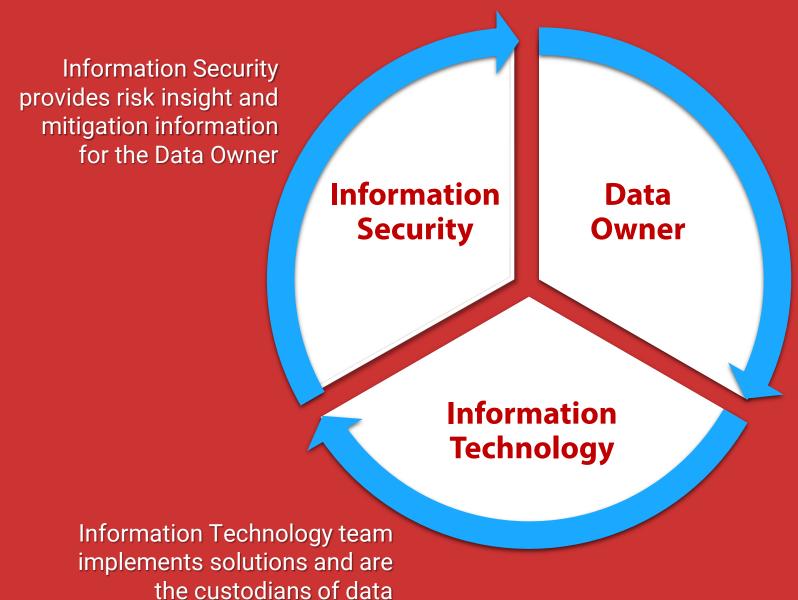

Data Owner owns the liability and establishes the budget for protecting data

CLARE COMPUTE

### **Employees Are Our 1st Line of Defense**

- 2020 Average data breach costs 3.92 Million
- Hackers attack every 39 seconds
- Averaging 2,244 Attacks Per Day

#### Arm employees with the knowledge to:

- Spot Phishing Scams
- Malicious Links
- Remote Desktop Requests
- Suspicious Attachments

#### NETFLIX

A Your account is on hold.

#### Please update your payment details

Hi Dear,

We're having some trouble with your current billing information. We'll try again, but in the meantime you may want to update your payment details.

#### UPDATE ACCOUNT NOW

Need help? We're here if you need it. Visit the <u>Help</u> Centre or contact us now.

- Your friends at Netflix

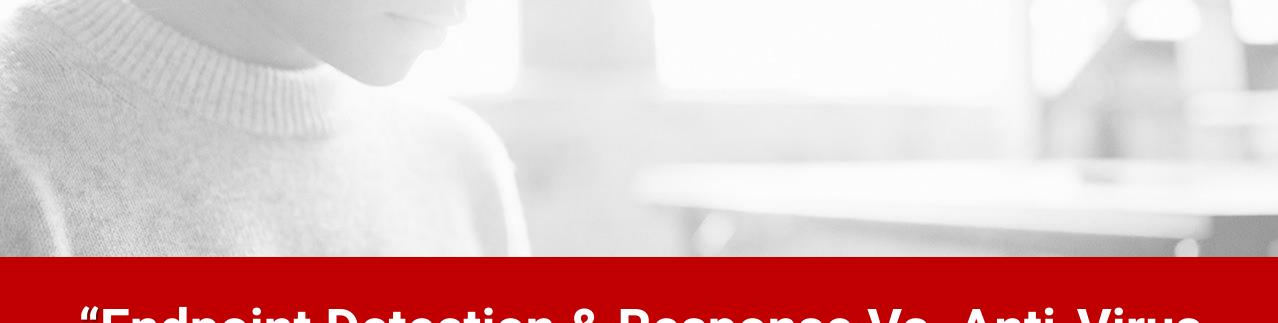

## "Endpoint Detection & Response Vs. Anti-Virus How Does It Work?"

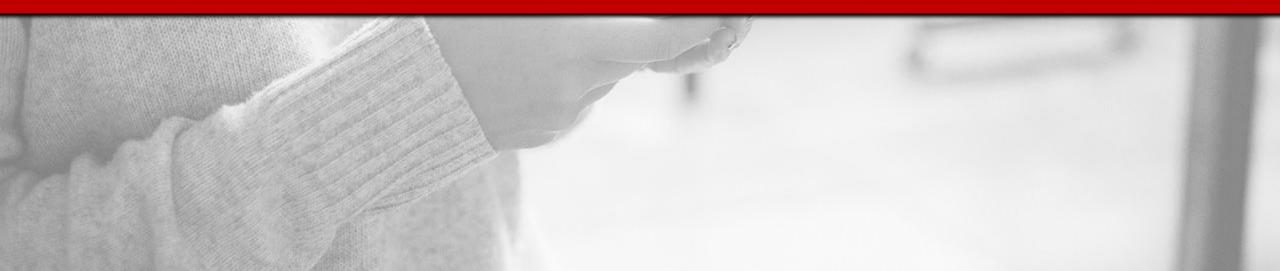

### **Update Anti-Virus to Anti-Malware**

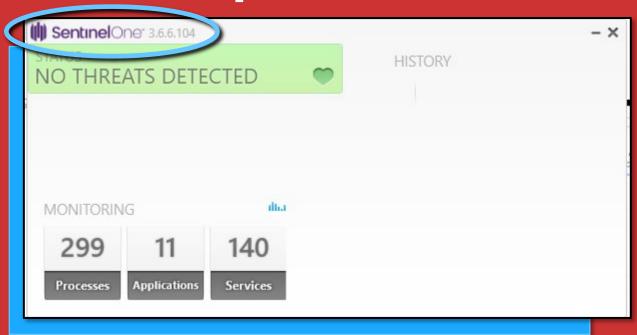

1. We recommend you have a paid, subscription-based AV program, make sure it shows the most current version running. It may have a "Check for Updates" button to click, or it should say "Your program is up-to-date."

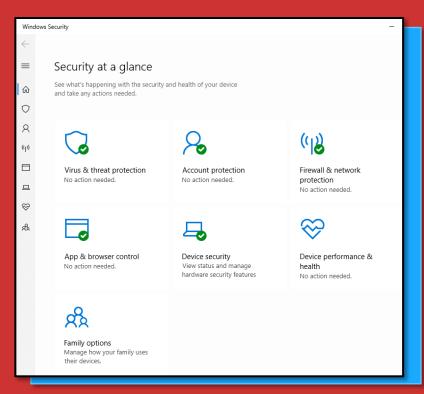

- 1. If you have a PC, go to the Windows Security Screen by hitting the Win button on the keyboard and typing "windows security" it will be at the top of the start menu.
- 2. Any items not updated properly will have a red mark indicating it needs attention.

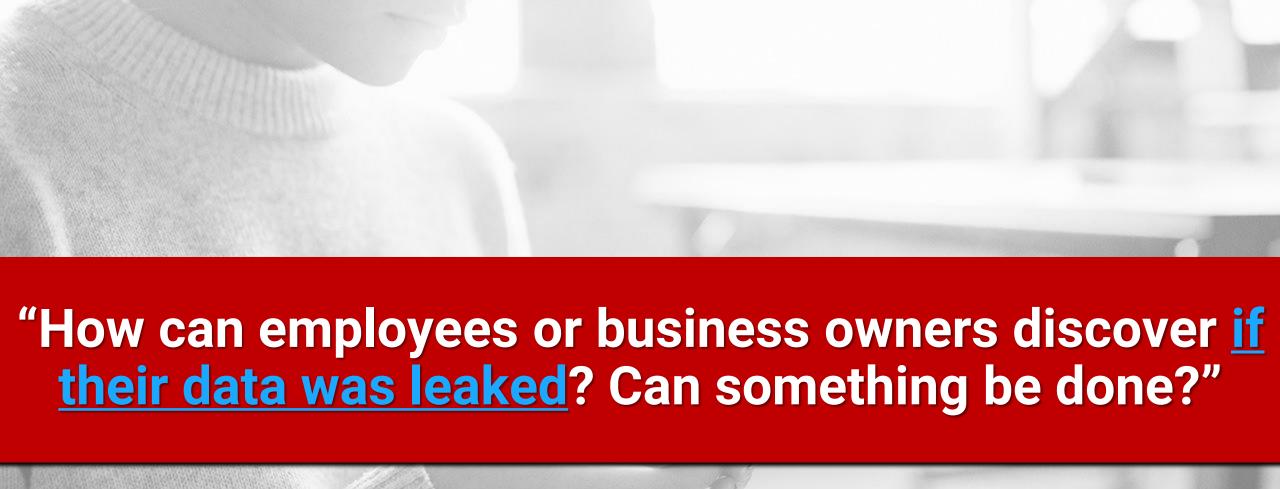

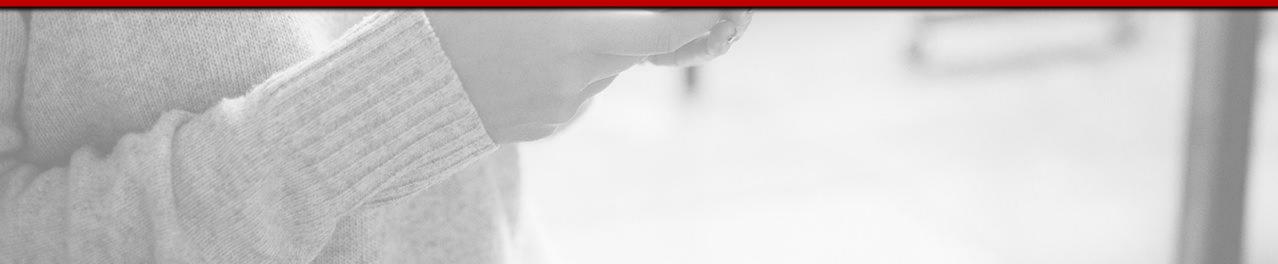

## Cybercrime on the Dark Web

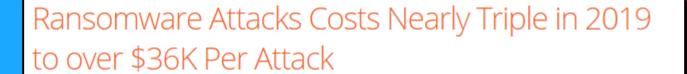

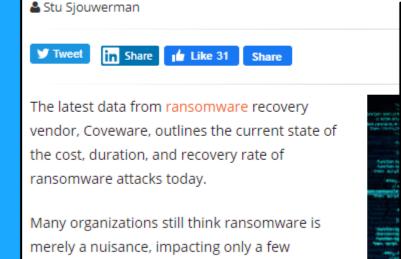

machines and requiring only restoring backups to address. But the Coveware Q2 Ransomware

Marketplace Report tells a different story.

Ransomware: Cybercriminals are adding a new twist to their demands

Pay the ransom or we'll leak your data is the latest trend, warns cybersecurity company.

adnet.com/article/ransomware-cybercriminals-are-adding-a-new-twist-to-their-demands/

Unleash AI in your budgeting and forecasting with IBM Planning Analytics

EDITION: US ▼

## What is a Dark Web **Report and Why Does It Matter?**

Discovery if your business has been compromised. See if hackers are selling your important data!

#### Security Evaluation for Site: **Bluth Company**

DARK WEB FACTS

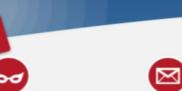

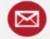

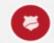

credit card information are

#### RISKS DETECTED FOR YOU

massive and widely

used marketplace by

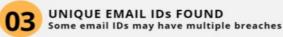

| Email ID          | Password  | Publish Date  | Breach Source     |
|-------------------|-----------|---------------|-------------------|
| admin@example.org | r3v****** | Feb 05 , 2019 | Not Disclosed     |
| admin@example.org | r3v****** | Jan 28 , 2019 | Not Disclosed     |
| admin@example.org | r3v****** | Jan 24 , 2019 | Not Disclosed     |
| admin@example.org | orp*****  | Dec 19 , 2018 | Not Disclosed     |
| admin@example.org | Encrypted | Dec 12 , 2018 | Not Disclosed     |
| admin@example.org | Encrypted | Feb 17 , 2018 | disqus.com        |
| admin@example.org | Encrypted | Feb 17 , 2018 | kickstarter.com   |
| admin@example.org | r3v****** | Dec 21 , 2017 | Not Disclosed     |
| admin@example.org | orp****** | Mar 14 , 2017 | mobango.com       |
| admin@example.org | r3v****** | Jan 30 , 2017 | crackingforum.com |
| jake@example.org  | 123****** | Feb 05 , 2019 | Not Disclosed     |
| jake@example.org  | 123****** | Jan 28 , 2019 | Not Disclosed     |
| jake@example.org  | 123****** | Dec 19 , 2018 | Not Disclosed     |
| jake@example.org  | 123*****  | Dec 21 , 2017 | Not Disclosed     |

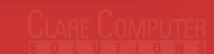

### **Got Passwords?**

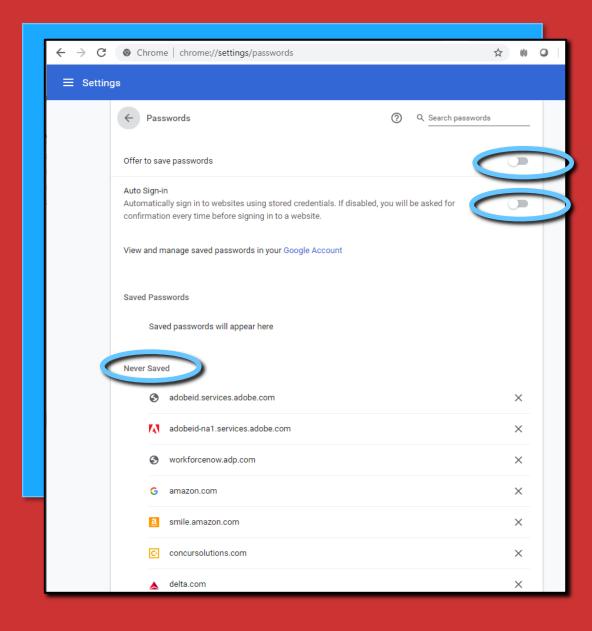

- 1. Use a password manager to save them. Some examples: Password Boss, Passportal, LastPass, Dashlane, 1Password, KeeperMSP, etc.
- 2. Never allow your browser to save passwords or to auto-login.
- 3. Never save your passwords in a Word or Excel document on your computer. If you MUST do so, do not name it "Passwords," name it something like "Mom's Chicken Soup Recipe" and do not use the word "password" anywhere in the document itself (it will show up in a search). And password-protect that document, so if someone else tries to open it, they can't do so without the password.

### **Think Twice**

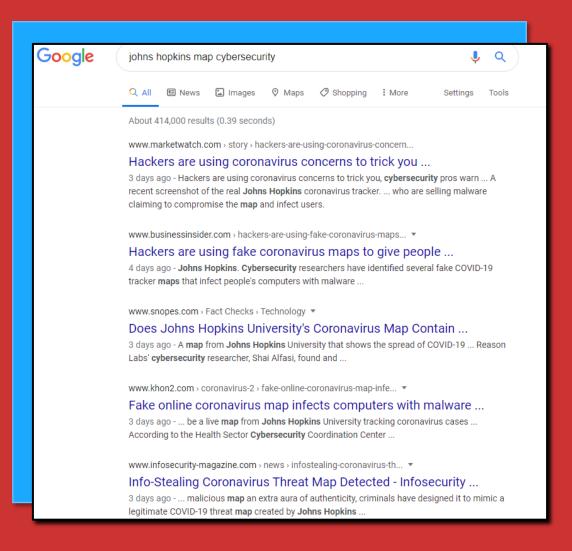

- 1. You're in an unfamiliar environment for working on company data. Don't take anything for granted.
- 2. You might be tempted to mix in personal "computing" that you wouldn't normally do during work. Is that music application, video link that your spouse emailed to you, etc. really important to open now?
- 3. Scouring the news for what's happening world-wide and right in your own neighborhood might be important. But be careful what you click on! Take the time to do a safe web search.
- 4. Hackers know most people are not working behind their office firewall. They are actively seeking to exploit users and steal the company assets.

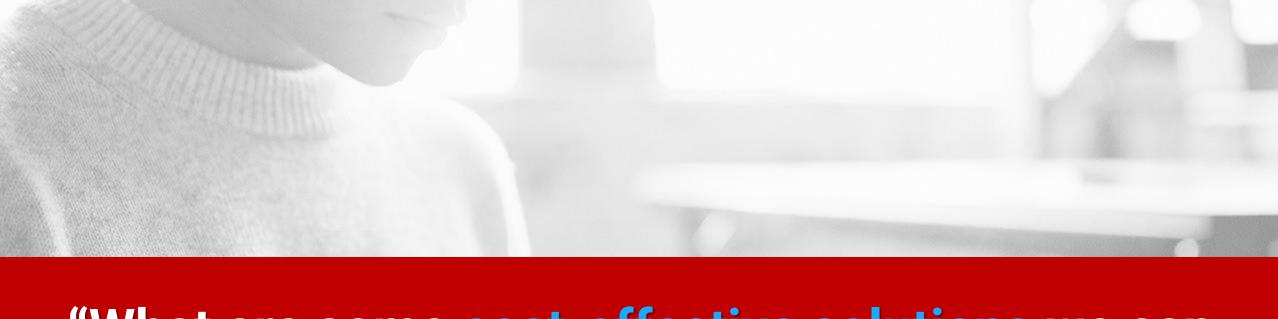

## "What are some cost-effective solutions we can focus on internally?"

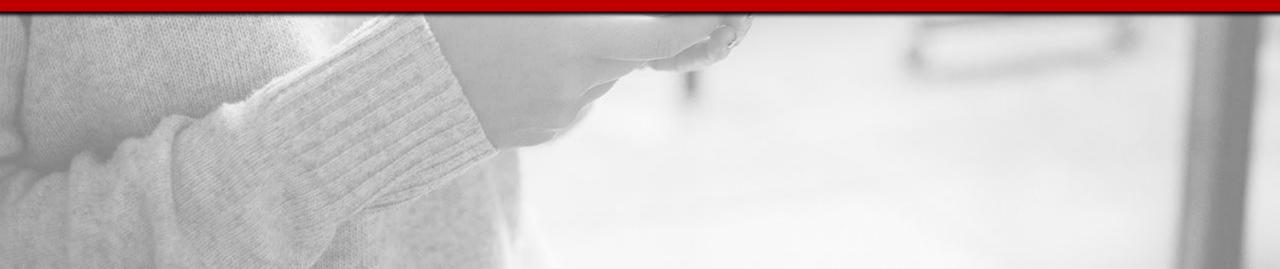

## **Lock Your Computer When Not in Use**

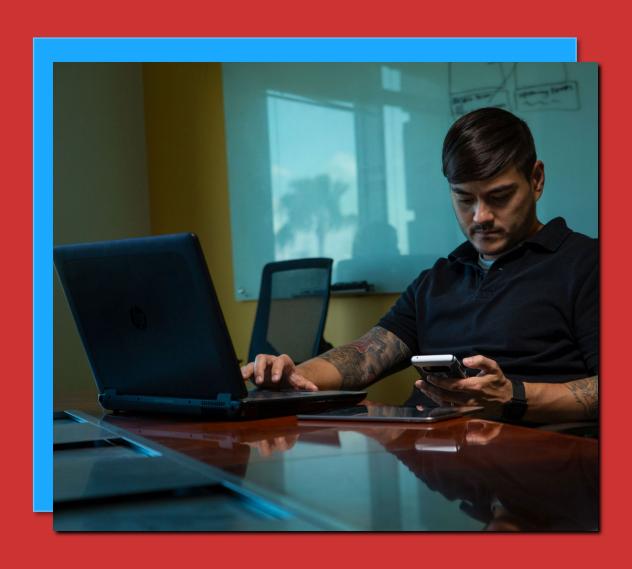

- 1. Especially Important if You Work Remotely in a Public Area, Like a Starbucks
- 2. Important if You Have Children or Spouses Around
- 3. What is Private at Work Should be Treated as Private Remotely

## Install Updates

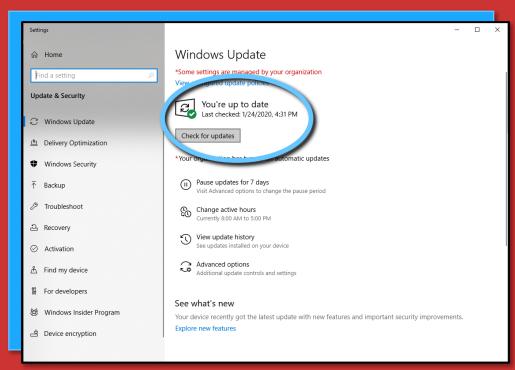

- 1. Windows Updates hit the Win key and type "update" and you'll see the "Check for Updates" option at the top of the Start Menu. Select that. You'll see if your system is up to date, or where to initiate the Check for Updates here.
- 2. If you need updates, close all programs before proceeding. You may need to restart your computer for the updates to take effect.

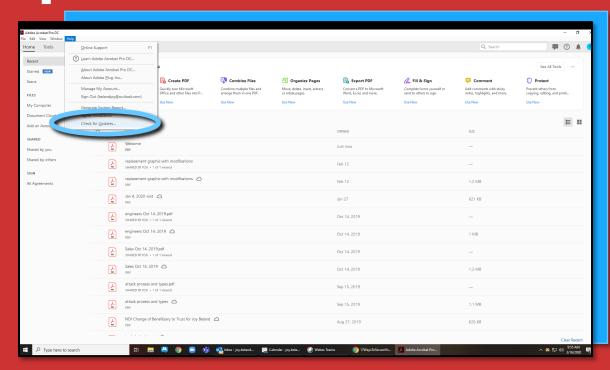

- 1. Software Updates Most commonly Adobe, Microsoft Office (Word, Outlook, etc).
- 2. Most programs allow you to open and select "check for updates" from the Help menu.
- Once the update initializes, close the program so the installation can complete. You may need to restart your computer when the update is done.

### Use a DNS Filter

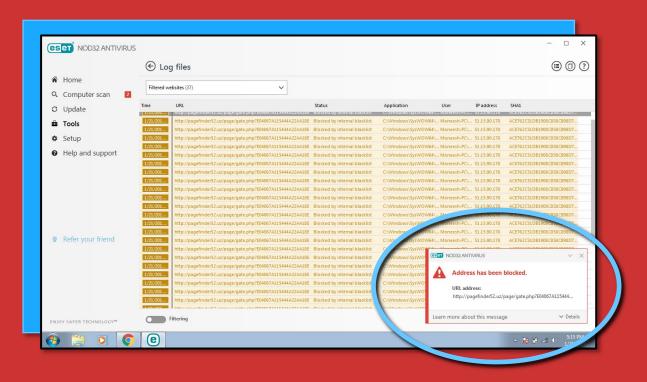

- 1. What is DNS? It's essentially a phone book of all known domains and matching "addresses" for the internet. It contains every website domain, whether it is malicious or reputable.
- 2. There are security solutions that subscribe to a list of known bad domains. They are called DNS filters. When you try to click on a website URL or do an internet search, a DNS filter will block a malicious website in most cases.
- 3. Check with your IT provider to see if they have something you can install on your home computer to serve this purpose.

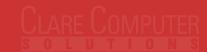

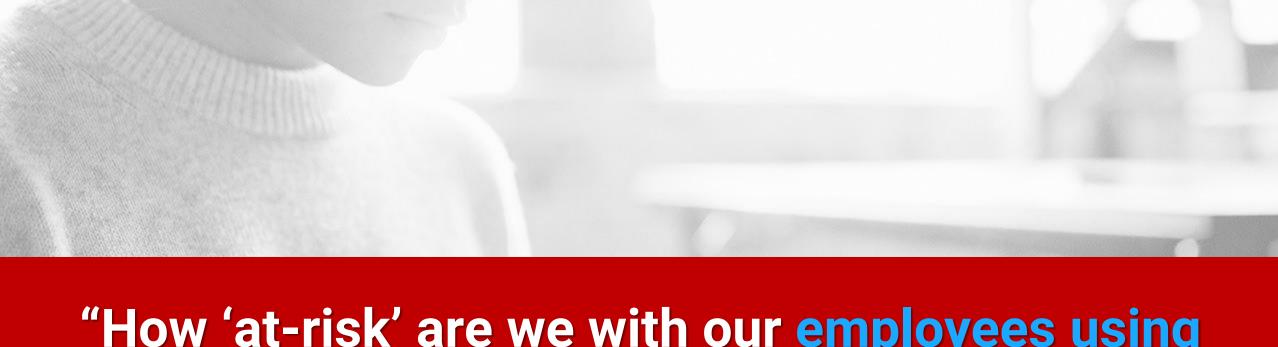

## "How 'at-risk' are we with our <u>employees using</u> <u>personal devices</u> while working?"

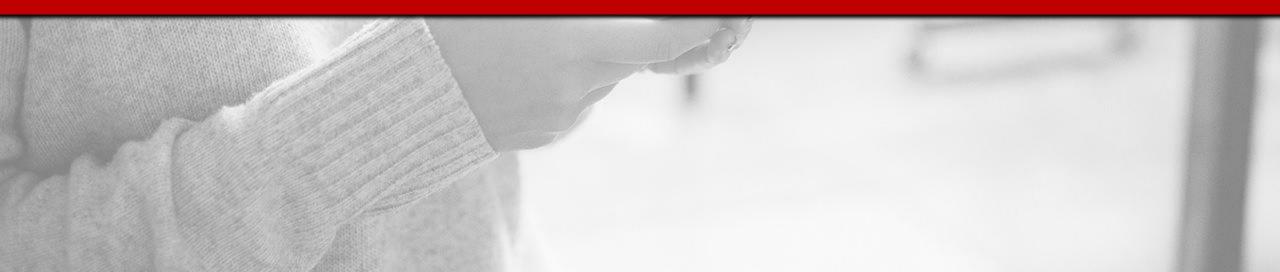

## Create a Separate User Profile

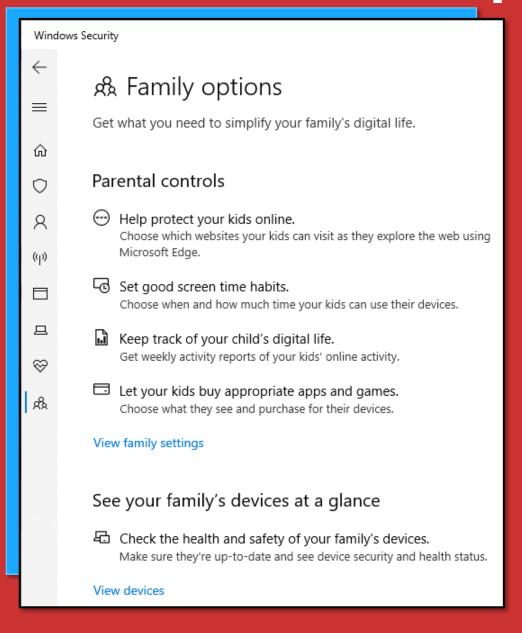

- 1. It's preferred to dedicate one computer to working remotely (not shared with spouse or children).
- 2. If you need to share computers, be sure to set up separate User Profiles, and enable Parental Controls on the children's User Profiles.
- 3. Remember this rule of thumb if it's free, it probably has spyware on it. If you don't need it, don't install it.

## Don't Be Click Happy

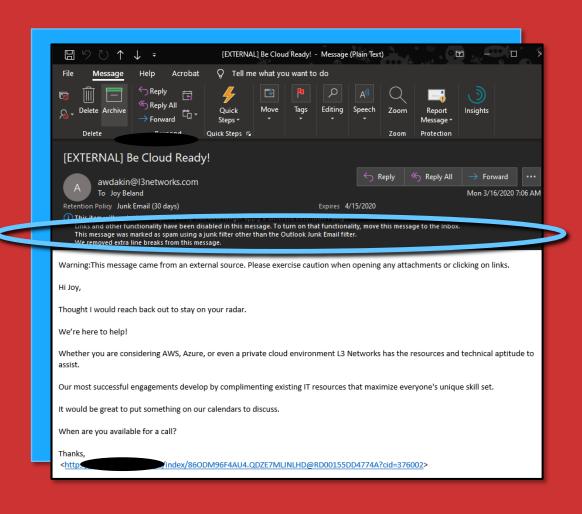

Think About What You Might Not Have on Your Home Computer, That is Probably on Your Office Network:

- □ Office 365 Advanced Threat Protection which Serves as a Primary Filter for Infected or Malicious E-mails
- E-mail Filters Via (Vendor) for Infected Attachments and Known Malicious Links
- DNS Filtering for All Requests Sent From Your Computer to the Internet, Blocking Known Malicious Websites and IP Addresses
- ☐ Advanced Endpoint Protection Which Stops 99.9% of Ransomware Activity, as a Final Layer of Defense

## See Something? Say Something

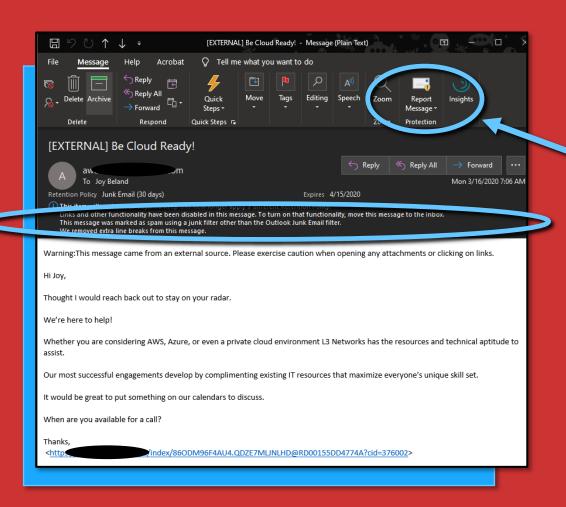

- 1. If you receive a suspicious email, report it to your IT provider. Others may receive the same email and should know not to action on it.
- 2. Using the Outlook application at the office, you might have a "Report Message" button that is not available when working on the webpage or a mobile device. Know who to forward the email to, so it can still be reported.
- 3. Notice a big slow down in your system? It might just be the internet, or an update installing or it might be something more nefarious. It's okay to ask to get it checked out by IT.

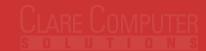

## **Uninstall Unnecessary Software**

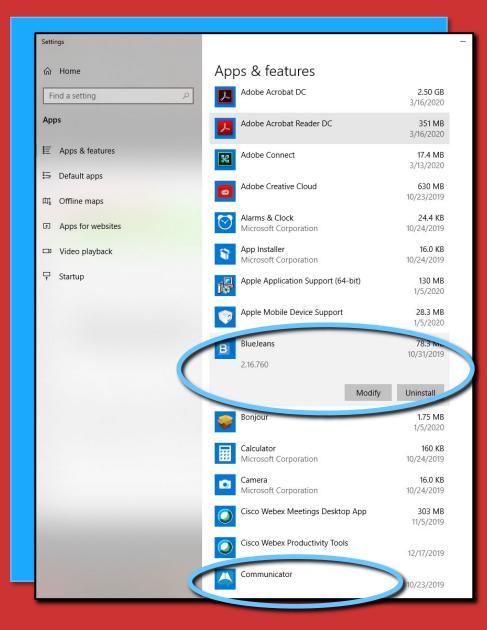

- 1. Using the Win key on your keyboard, type "programs" and the "Add or Remove Programs" option will come up to the top of the Start Menu.
- 2. In my case, I saw that I had a few programs that I no longer need. If you click on each program, you get the option to Modify or Uninstall. I Uninstalled Blue Jeans and Communicator.
- 3. If you're uncertain which programs are safe to uninstall, ask your IT person for assistance.

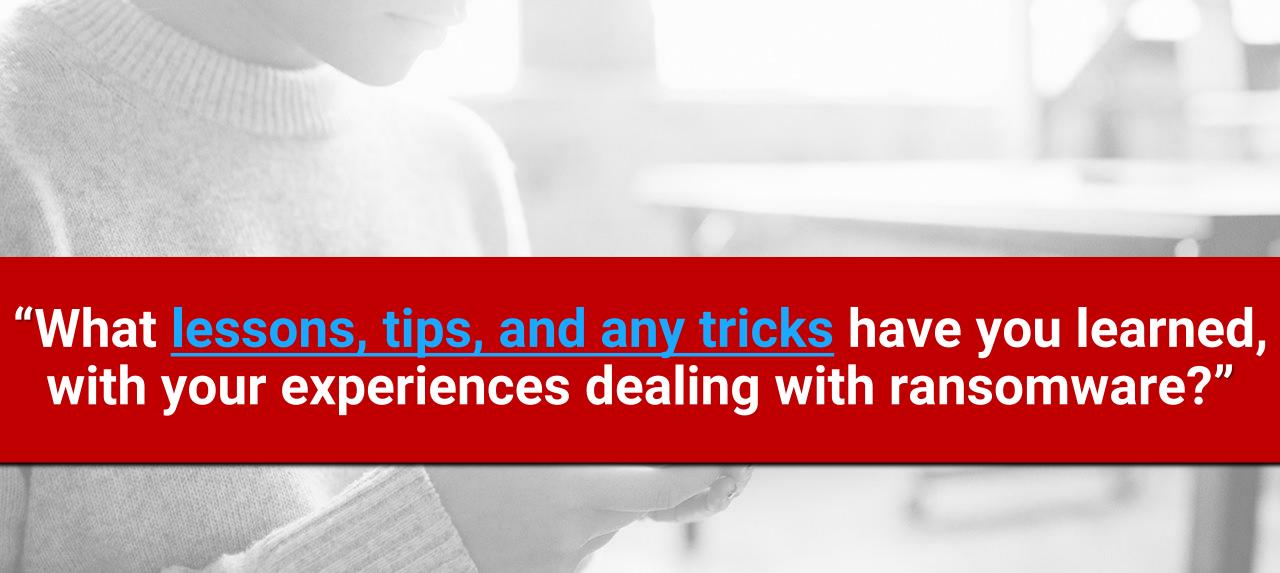

## **Data Backup**

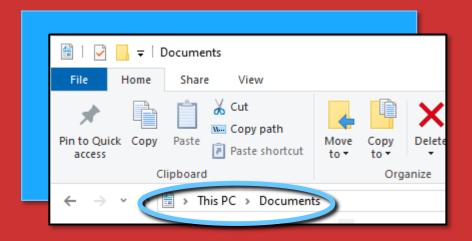

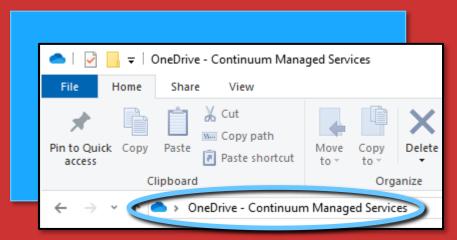

- 1. Check with your IT Provider to see if data you create or modify is being backed up correctly.
  - A. Cloud applications /repositories may have versioning (saves a copy of each version you work on, automatically) but may not be backed up in a separate location.
  - B. Files you copy to your personal computer may represent a breach in confidentiality or policy.
    Understand how to access and save data correctly, to avoid any potential problems down the road.

### **Thank You**

Please See Your IT Provider with Questions and Assistance.

1 - "18 Things to Make Your Remote Work Secure, Convenient, and Stress-Free."

1 – "Dark Web Report by domain or email."

1 - "15 Ways to Protect Your Business From A Cyber Attack!"

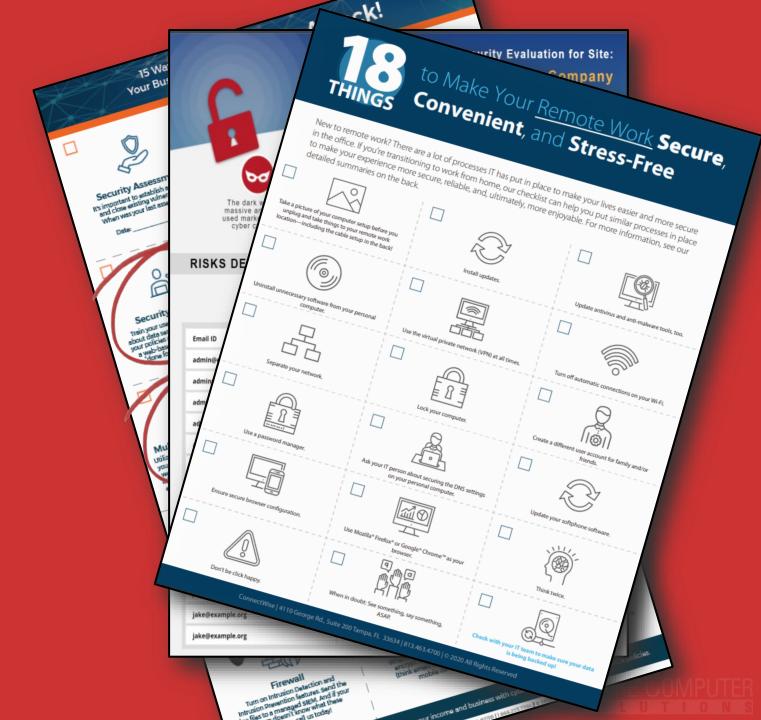